## 创建时间计算

[功能入口](#page-0-0)

- [设置项](#page-0-1)
- [示例](#page-1-0)

在透视分析中,可以方便快捷实现时间计算,如同期比、前期比等。 注:透视分析有时间维度才可以进行时间计算。

## <span id="page-0-0"></span>功能入口

数值字段 右键 > 创建时间计算 , 如图:

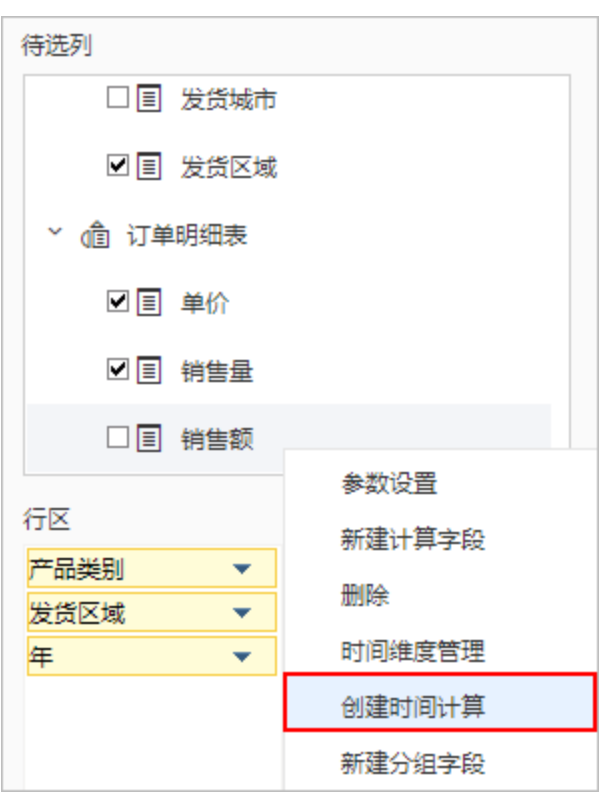

## <span id="page-0-1"></span>设置项

进入到"时间计算设置"界面:

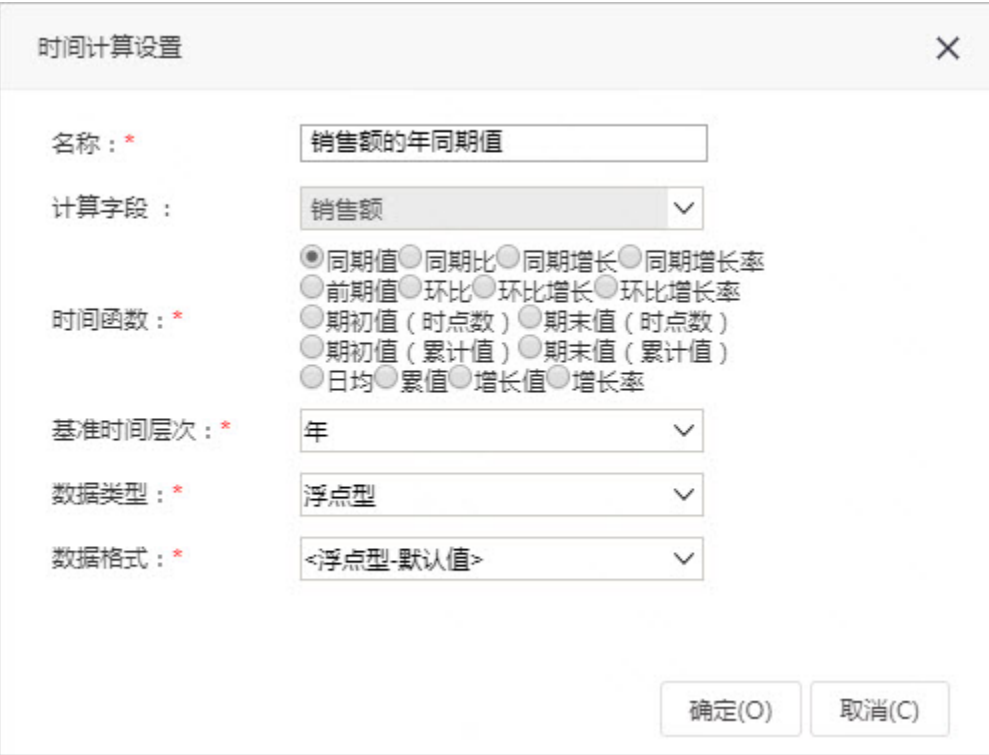

"时间计算设置"设置项说明如下:

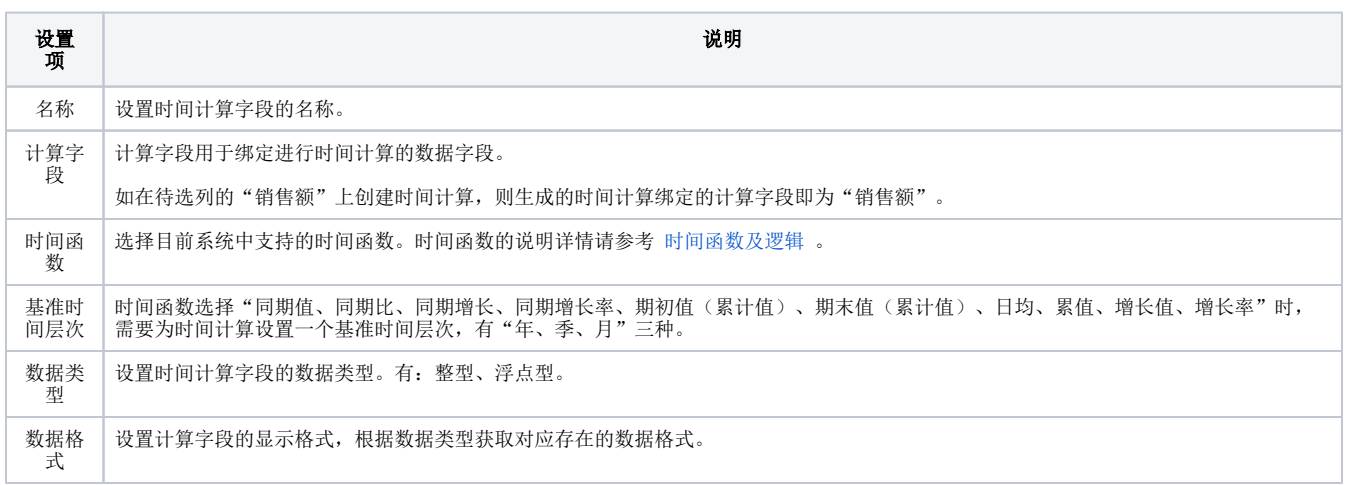

<span id="page-1-0"></span>示例

创建"销售额的年同期值"的时间计算设置项如下:

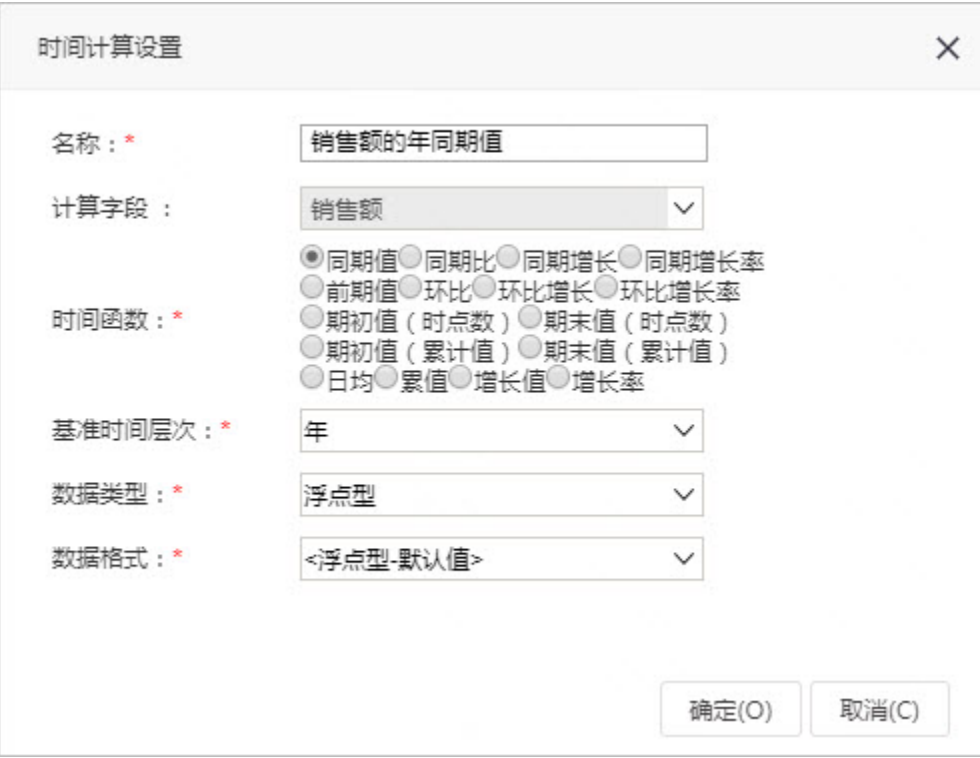

点击 确定 后, 在待选列生成一个时间计算字段, 如图:

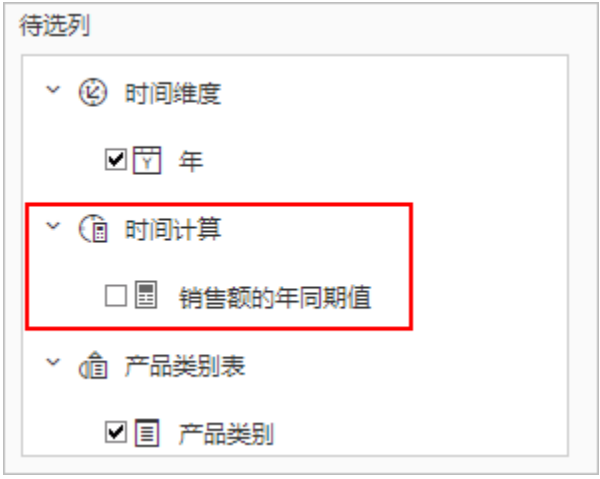